# LATEX Cheat Sheet

# $\overset{o}{\kappa}$ tiwari[at]cse.iitk.ac.in

This document is created for my own personal reference while learning  $\cancel{B}T_{E}X$ . Most of the material is gathered by surfing Internet and the credit goes to their original authors. I hope some day I could organize this document well.

### 1 Sample Document

 $\dot{\text{documentclass}}$  [twocolumn, a4paper, 12pt] { article }

```
\tilde{\int} title {Introducing {\text{LaTeX}}
\{\{Kamlesh \}\and Kunal\}
```

```
\setminus set length \setminus parindent } {6mm}
\setminus set counter { topdepth } {4}
```

```
\ be gin {document}
    \ln a ketile\setminus list of figures
    \setminus list of t a b les
    \setminus table of contents
```

```
\begin{array}{c} \ begin { a b s t r a c t }
     This is abstract
\end{math}
```
 $\setminus$  section { Introduction } Let me introduce the topic

```
\simeq subsection { First }
  section can have subsections
```

```
\simeq subsection {Second}
  subsection can have subsubsections
```

```
\simeq subsubsection {Third}
\end{document}
```
### 1.1 Document structure

A latex document can be of type of an article or a book.

```
\dot{\text{de}}\dot{\alpha} document class [twocolumn, a4paper, 12 pt ] { article }
\setminus document class {book }
\author {Kamlesh \and Kunal}
\ln \text{offset} = -2.0pt\sqrt{v} of f s e t = -2.0pt
\maxginparsep=0.0pt
\text{even}si dem ar gin = 0.0 pt
\odot odd sidemargin =60.0 pt
\totopmargin =0.0 pt
\maxginparwidth = 0.0 pt
```
### 1.2 Font, space

 $\hbar$  this pagestyle {empty}

```
\pagenumbering {roman}
\ln rulefill
\{\ rule\ {250 pt } {0.5 pt } Horizontal line
```

```
\textsc{t} t exts c { \ thesis Title } \ n or malsize
\setminus t e x t t t { k t i w a r i @ i i t k . a c . in }
```

```
\backslash v f i l l
\setminus[1cm] newLine after 1cm empty space.
```
 $\neq$   $\leq$   $\leq$  $\ln$  ewline  $\setminus$  set counter {page } {1} \ d e f \name{Kamlesh Tiw a ri }

 $\in$  include { cover Pages }  $\label{th:main}$  \cleardoublepage \input {thesisChapter01}

For setting up line spacing in document following code can be used.

```
\langle usepackage { set space }
\double spacing \ \sigma \\onumber \{\onumberonehalf spacing \setminus set stretch \{1.8\}
```
 $\hbox{hspace}$  {1cm}

To Write text in box use fbox.

```
\hbox{\tt \char'4} fbox {To Write text in box use fbox.}
```
Writing a text in vertical direction or at any other angle one can use \rotatebox command as below with the inclusion of graphicx package.

```
A \rightarrow CA \rightarrow \text{rotatebox} \{270\} \B
A\rotatebox [origin=c]\{270\}\{B\}C
```

```
A\scriptstyle\blacksquareC A\scriptstyle\blacksquareC A\scriptstyle\blacksquareC
```
Use  $\backslash !$  to bring the things closer and  $\backslash ;$  to push them farther away. See example: ab ab a b

Following code can be used for customizing the appearence fonts by stretching.

 $\{\n use package { rotating } % in preample\n$ 

 $\text{resize} \, \{5cm\} \{0.5cm\} \ \text{HIT}$  Kanpur}}

# IIT Kanpur

### 1.3 Margin Notes

For one-sided layout (simplex), the text will be placed in the right margin, starting from the line where it is defined. For two-sided layout (duplex), it will be placed in the outside margin and for two-column layout it will be placed in the nearest margin.

 $\langle marginar{margin \text{ text}} \rangle$  $\mathrm{Im} \{ \mathrm{left} \text{ t} \}$ 

To change the whole document in landscape mode use geometry-package as \usepackage[landscape]{geometry} or \documentclass[landscape]{report}. A single pages can be changed with package lscape in preamble and writing contents as

```
\begin{cases} begin { landscape }
```

```
. . .
\end{ [ landscape }
```
To write anything in circle use \packege{tikz} and write following line in main text.

\ u sep ack a ge { t i k z }

 $\tilde{\text{ draw, circle}}$  { Text };

Text

### 1.4 Writing in Hindi

We can also create the documents in native languages like **HINDI**, read the article<sup>1</sup> on internet. It requires the use of package devanagari.

### 1.5 Few Symbols

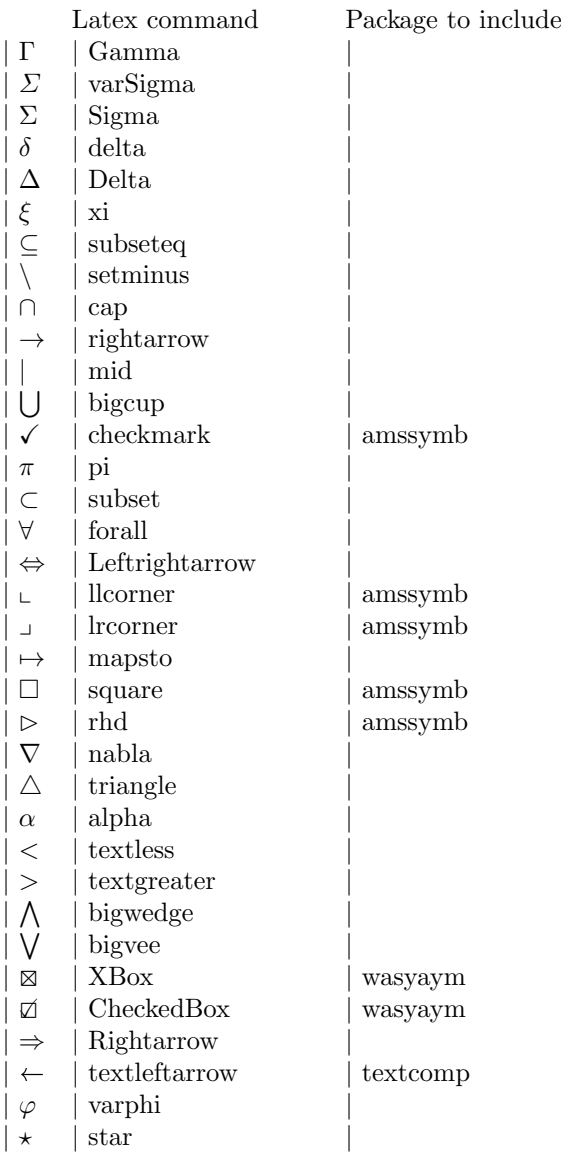

 $\subsetneq$  | subsetneq  $\neq$  | neq |  $\stackrel{o}{\kappa}$  $\overset{\mathrm{o}}{\kappa}$  | amsmath  $\rightarrow$  | rightsquigarrow |  $\cup$ | bigcup |  $\epsilon$  | epsilon  $\mathbb{N}$  | mathbb $\{N\}$  $\infty$  | infty  $\leftrightarrow$  | hookrightarrow  $\bullet$  | ding(n),  $n = 32...254$  | pifont  $\setminus$  | textbackslash | ⊗ | otimes |  $ab \mid a \backslash !b$  $ab \mid a \backslash, b$ | . . . | vdots | hdots | . . ddots |  $\left($  $big\{\left(\right\}$  $\vec{a}$  | vec{a}  $\mathfrak{A}\mathfrak{B}$  | mathfrak ${AB}$  $AB \mid \text{mathbf{AB}}$  $\mathbb{R}$  | mathbb $\{R\}$  $\mathscr{A}\mathscr{B}$ | mathscr{AB} | mathrsfs  $\mathbb{P}$  | Mobilefone | marvosym | Eetter | marvosym  $\bigcirc$  | Mundus | marvosym  $\begin{array}{c|c}\n\textbf{a} & \text{phone} \\
\frac{1}{2} & \text{textonehalf} \\
\end{array}$ textonehalf  $|4/7$  $|$  nicefrac $\{4\}\$  $|$  nicefrac

Some more symbols: alpha  $\alpha$ , beta β, gamma γ, Gamma Γ, delta δ, Delta Δ, epsilon  $\epsilon$ , zeta ζ, eta η, theta θ, Theta Θ, kappa κ, lambda λ, Lambda Λ, mu µ, nu ν, xi ξ, Xi Ξ, pi π, Pi Π, rho  $ρ$ , sigma  $σ$ , tau  $τ$ , phi  $φ$ , Phi Φ, chi  $χ$ , psi  $ψ$ , Psi Ψ, omega ω, Omega Ω

### 1.6 Modifying character appearance

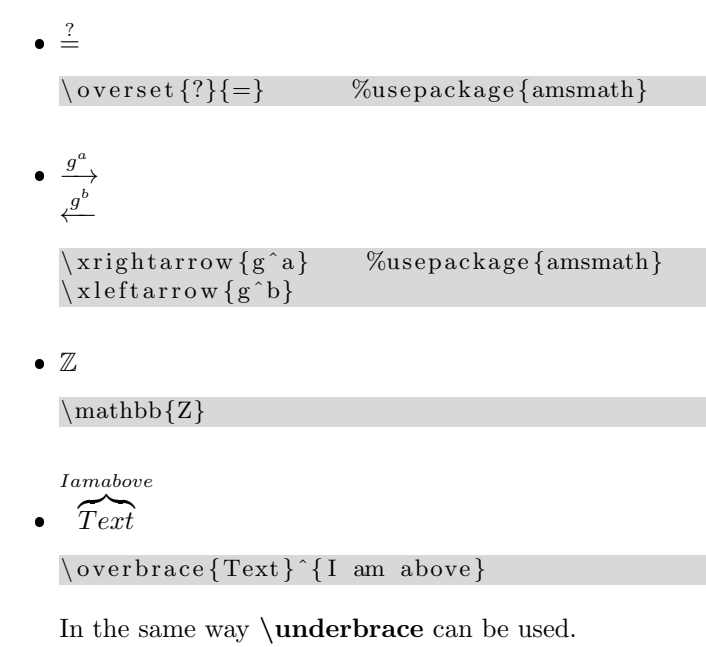

$$
M(x) = \begin{cases} 0 & \text{if } M \text{ does NOT accepts } x \\ 1 & \text{if } M \text{ accepts } x \end{cases}
$$

<sup>1</sup>http://pravin.insanitybegins.com/posts/using-devanagari-in-latex/

 $\bullet$ 

```
\setminus [
M(x) = \ \ \ \ \ \ \ \ \\begin{array}{c} \begin{array}{c} \end{array}0 & \mbox{if $M$ does NOT accepts x$}\\
1 & \mbox{if $M$ accepts x\ \\
\end{array}\iota ight.
\setminus
```
#### 1.7 Document Properties

```
\hbox{\tt \&} ypersetup {
        pdfauthor={Kamlesh\;Tiwari},
        pdfsubject = {Security},pdftitle = {Learn\; Later}pdfkeywords = \{latex , help, ok ... \}}
```
Making references (index entries and citations) as hyperlinks (clickable). Write following in preamble.

```
\backslashu sepackage { h y p er r e f }
\hbox{\hbox{$\rangle$}} hypersetup {
     colorlinks = false,
      citecolor=blue.
      file color = black,link color = blue,urlcolor=black
}
```
#### 1.8 Colored text

 $\langle$  usepackage { color } Writing in  $\text{textcolor{red}{\{red\}}$  red  $\text{color}}$  is easy.

Writing in color like red, blue, green, cyan is easy.

#### 1.9 Lists

Lists can be of following types

```
\begin{cases} begin { itemize }
 \ item one
 \ item two
 \item three
\end{itemize}
```

```
– one
```
 $-$  two

– three

 $\begin{cases}$  begin { enumerate } \ item Apple \ item Banana \ item Grapes \end{ enumerate }

1. Apple

- 2. Banana
- 3. Grapes

 $\bullet \ \$ u sep $\mathsf{ackage}\$ enumerate}

```
\begin{bmatrix} \text{e} \\ \text{f} \end{bmatrix}\ item Apple
 \ item Banana
 \ item Grapes
\end{ enumerate }
```
- I Apple
- II Banana
- III Grapes

\begin{enumerate}[I] is used for capital roman numbers and in similar way  $\begin{cases}$  (enumerate}[(a)] is used for small alpha-characters within brackets. Tokens A, a, I, i, and 1 are allowed.

 $\begin{cases}$  begin { description }  $\left\{\right.$  (item [ Apple ] red color \item [ Banana ] yellow color  $\end{math}$  description }

Apple red color

Banana yellow color

```
\backslash begin { tabbing }
    \hbox{\hbox{hspace}}=\hbox{\hbox{large}}\\Diamond ($A_1$ \Diamond $A_1\oplus I)$ \\
    \geq ($A_2$ \geq $A_2\oplus I)$ \\
    \ket{>} : \ket{>} : \ket{>} \ket{>}\ \& \ \ ( A_t \& \ \ A_t \oplus A_t \oplus I ) \\end{math}
```
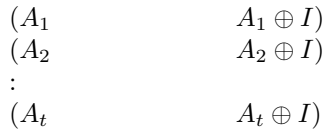

• The **bullets** can be changed for each level using the following command:

```
\rm{mand} {\label{m1}}{$\bullet$}
\rm{mand} {\label{thm1} \\rm{1a\,b\,el\,it\,e\,m\,if\\rm{${\label{1a} }\
```
 The space between different items can be controlled with the *itemsep* command:

\ be gin { i t emi z e }\ i tem sep 2p t

 To change enumerated lists counters itemize labels are accessed via \labelitemi, \labelitemii, \labelitemiii, \labelitemiv, for the four respective levels.

\ be gin { enumerate } \item First one  $\setminus$  set counter {enumi } {4}  $\left\{ \right\}$  fifth element \end{ enumerate }

- 1. First one
- 5. fifth element
- Inline lists are the lists in the running text. We have to use packege paralist for the purpose.

 $\backslash$ u sepackage { p a r a l i s t }

 $\text{testbf{} in line lists}$ , which are sequential in nature, just like enumerated lists, but a r e

```
\begin{bmatrix} \begin{array}{c} \begin{array}{c} \end{array} \end{bmatrix}\iota form atted within their paragraph;
\item usually labelled with letters; and
\item usually have the final item prefixed
with 'and' or 'or',
\end{array} (inparaenum) like this example.
```
Inline lists, which are sequential in nature, just like enumerated lists, but are a) formatted within their paragraph;  $b$ ) usually labelled with letters; and  $c$ ) usually have the final item prefixed with 'and' or 'or', like this example.

• Custom Lists can be created by two step process. First cteating tamplate and then creating the list.

 $\%$ In preamble (before begin{document}) write

```
===================================
\newline \mu \newcommand { \ m y l i s t } {
   \begin{align} \begin{array}{c} {\text{list}} \end{array} \end{align}\setminus \setminus \setminus \{ \cdot \}\setminus setlength \setminus parsep } {3 pt }
     \ s e t l e n g t h {\ t op sep }{1 pt }
     \ s e t l e n g t h {\ p a r t op se p }{0 pt }
     \setminus set length {\setminus} left margin }{3em}\setminus setlength {\ \label{label} \}\setminus \setminus \setminus \{ \setminus \} abelsep } {0.5em}
   }
}
\newcommand{\w0}{mvlistend}\end{array}}
======================================
```
 $\%$ In main document write  $\ln y$ list \ item C\#, Pe rl , VC++, system−C, \ item OpenMP, P−Thread \ item MS Access , FoxPro \item Lettix, Kile, Cmap, VB.net, \item Eclipse, NetBeans \item HTML, XML, PHP, Java Script,  $\n\times$  mylistend

- $\star$  C#, Perl, VC++, system-C,
- $\star$  OpenMP, P-Thread
- $\star$  MS Access, FoxPro
- $\star$  Lettix, Kile, Cmap, VB.net,
- $\star$  Eclipse, NetBeans
- ? HTML, XML, PHP, Java Script,

### 1.10 Inserting images

After using the package graphicx, you can use includegraphics command to include a .png, .gif, .jpg, .jpeg or .pdf file. you can specify values like width=xx, height=xx, keepaspectratio, scale= $xx$ , angle= $xx$ , trim=l b r t, clip, page= $x$ 

```
\{  use package { graphicx } \}\lncludegraphics
     \begin{bmatrix} \text{attr1=val1}, \ldots, \text{attrn=valn} \end{bmatrix} {imagename}
\in includegraphics [scale = 0.5, angle = 180] { figName}
    [\text{width} = 0.5 \setminus \text{linewidth}] [height=60mm]
    [ trim = 10mm 80mm 20mm 5mm, clip, width=3cm]
```
A proper way to insert the graphics with a border around it and with a describing title is as below

```
\begin{bmatrix} \begin{array}{c} \end{array} \end{bmatrix}\ c entering
      \in includegraphics { filename }
   \caption {White Token}
   \ l a b e l { l abeln ame }
\end{array}
```
Note: To include a **.eps** image (1) uese package *graphics* and *epsfig* in preamble and insert image by  $\infty$ (2) Compile by " $\textit{later fileName}.\textit{text"}$ " and then convert to pdf by "dvips -Ppdf fileName.dvi" you will get fileName.pdf

#### 1.10.1 Special effects in image appearence

Package subfigure is used when we need to include more than one figure in a row. New line operator \\will produce another row. Following is the command and output.

```
\begin{bmatrix} \begin{array}{c} \end{array} \end{bmatrix}\begin{array}{c} \n \backslash \begin{array}{c} \n \text{begin}} \n \text{center} \n \end{array} \n \end{array}\setminus sub figure [image1]
            {\ l a b e l { f i g : edge−a}
              \in includegraphics [scale=0.3]{kt.jpg}\setminuss u b f i g u r e [ i mage 2 ]
            {\ l a b e l { f i g : edge−b}
              \in includegraphics [scale=0.3]\{kt.jpg\} \ \ \\setminussub figure [image3]
            {\ l a b e l { f i g : edge−c }
              \in includegraphics [scale=0.3]{kt.jpg}\end{math}\cap (caption {More than one figure in a row}
   \langlelabel{fig:edge}
\end{array}
```
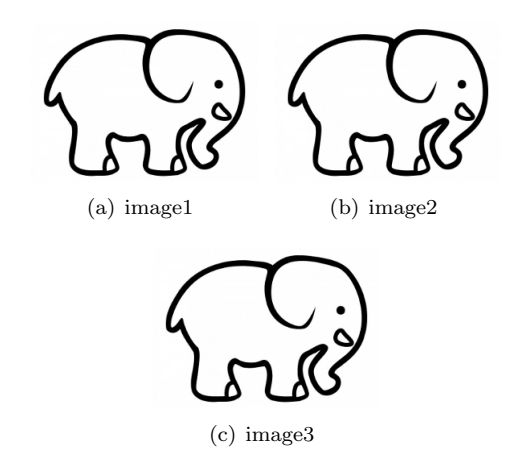

Figure 1: More than one figure in a row

Wrapping figures can be included by using package wrapfig. This would give access to the  $\setminus$ { wrapfigure}{alignment}{width} command. Alignment can be either l for left, or  $r$  for right. as below

```
\begin{array}{c} \text{begin} \text{figure} \{r\} \} \end{array}\begin{array}{c} \n \backslash \begin{array}{c} \n \text{begin}} \n \text{center} \n \end{array} \n \end{array}\in includegraphics {kt.jpg}
    \end{math}\setminus caption {The Toucan}
\end{math}
```
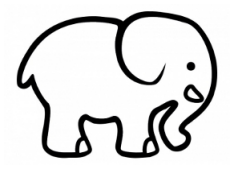

Figure 2: me

Some times you may get an error saying "to many umprocessed floats". This can be corrected by placing \clearpage at right place.

### 1.11 Table of contents, bibliography, and index

• Table of contents can be generated by

```
\setminus table of contents
\setminus list of figures
\backslash list of t a b les
```
 Printing of index is a two stage process. First use command \index to create an index entry for the file and then using \printindex.

```
\in { late binding }
\in \{ algorithm! recursive \}:
 Contents
 :
\sqrt{ printindex
```
 $\bullet$  To include all references written in file  $eCashRefOld.bib$ and to add the reference in table of contents write as below.

```
eCashRefOld . bib
===================
@ article { varadharajan1999der,
  title={On the design ... h schemes},
  author={Varadharaj...Mu, Y.},
  journal = {Theoretical Computer Science},volume = \{226\},\number=\{1-2\},\pages = \{173 - 184\},\year = {1999},publicer = {Elsevier}}
@conference{chaum1983bsu,
  title=\{ {\rm Blind} \text{ signatures} for .. payments} \},
  \text{author} = \{ \text{Chaum}, \ \text{D.} \},
  book title = \{Advances \ i \ldots \ of \ Crypto \},\volume =\{82\},\pages = \{199 - -203\},\year = {1983}}
@misc{chaum : uec ,
  title={Untraceable~Elec...~LNCS~403},
```

```
\text{author} = \{ \text{Chaum}, \text{ D.} \quad \text{and Naor}, \text{ M.} \},
   publisher={Springer-Verlag}
}
```

```
@misc{ThRef2 ,
  title = {The {PolyU} } Palmprint Database:},
  note =\{\text{http://www.comp.polyu.edu.hk}\},\}
```

```
@book{ brands 1995rbs,
  title = \{ {Restrictive \; blin ... \;ertificates } \},\text{author} = \{Brands, S.\},year = {1995},
  publisher={Springer}
}
```
In the source file say  $myPaper.$  tex write following lines at the end of document before the \end{document}

in myPaper.tex document

===============  $\def \bibname{References etc ..}$ 

 $\n\times {\text{*}} \bible{graph}$  $\backslash$  bibliography {eCashRefOld }

In the document  $m y Paper. \text{text}$  to refer an entry of eCashRefOld.bib (say article varadhara $jan1999der$ , write \cite{varadharajan1999der} at the place. Note that spaces are not accepted so \cite{varadharajan1999der } or \cite{ varadharajan1999der} will be an error.

we can write an additional line \addcontentsline{toc}{chapter}{References} to include the word Reference in table-of-contents as chapter.

 note the in .bib file an item for book must have (title, author, year, publisher), inproceedings must have (title, author, booktitle, pages, year), article must have (title, author, journal, volume, number, pages, year). Always avoid following errors

```
@ article { varadharajan1999der,
  title={On the design...h schemes},
  \text{author} = \{Mu, Y.\} ERROR: no comma at end
  journal = {TK{\n: o}ln, X}, ERROR: avoid {\n: o}volume = {226},
  number=\{1-2\},% some thing ERROR: avoid %
  pages ={173 -184} , ERROR : write {173 - -184}
  year ={1999} ,
  publisher ={ Elsevier }
}
```
- While submitting source files in journal (say **neurocom**puting) requires to create a .bbl file, (use command \$ latex main; \$ bibtex main; \$ latex main; \$ latex main). Also you may have to convert all .jpg files in .pdf (or .eps) format (you can use pdflatex than). Be ready with your picture and short biography while uploading.
- While preparing manuscript for ACM transactions, it requires the balancing of references in the two columns. This can be done by placing \vfill\eject at the required place in the bibliography list of .bbl file. Further, uou can use the program pdf2ps to .ps file for upload.
- Title is automatically changed to lower case by latex for example if you write the title as "The PolyU database" then it is automatically converted to "The polyu database". to prevent this unwanted lowering of PolyU one can write this in curly brackets as "The {PolyU} database". A similar example is shown for misc in reference ThRef2 above.
- Back referencing which prints the page numbers where the particular reference is quoted, can be done by just including hyperref package in the preamble. Include following line.

```
\usepackage[backref=page]{hyperref}
```
Removing ugly boxes: This package draws boxes around the references which looks ugly. They can be suppressed by including following lines in the preamble.

```
\{ use package [backref = page] { hyperref}\usepackage { x color }
\hypersetup{
     colorlinks.
     \text{linkcolor} = \left\{ \text{red}\,!\, 50!\, \text{black} \right\},citecolor={blue:50! black},url color = \{blue!80! black\}}
```
### 1.12 Question paper / multi-column

Some times we want to have more then one column in the document in between the text. Like in prepairing question papers, we want answer choices in two column. Use package multicol.

```
Do you know the answer of a question given
  here in this text? If yes please select one
  choice from the list given below from
\begin{cases} \begin{array}{ccc} \text{begin} \{hmatrix \end{array} & \{2\} & \% \end{cases} \end{cases} 2 columns
    \ be gin { enumerate }
         \ item Choice one
          \ item Choice two
          \setminusitem Choice three
         \setminusitem Last choice
    \end{ enumerate }
\end{math} multicols }
```
Do you know the answer of a question given here in this text? If yes please select one choice from the list given below from

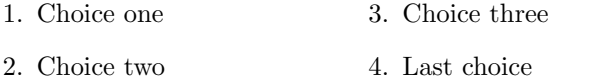

#### 1.12.1 Listing package

#### Preamble

```
========
\langle usepackage { listings }
\rm{}\left\{\{\\}{\\}\rm{mand} \{ \t \ is t list in game \}{List of Prog.}
```
In Begin Document

```
===========
\backslash lstset { language=C_{++},
            shows triangle: a case = false,
            stringstyle = \t{t family},
            b a s i c s t y l e = \sm all }
```
When writing a program in file, write as below.

```
\begin{lstlisting}[frame=lines,
                   caption={Write a program ...}]
 #include<stdio.h>
 void main()
 {
    int a, b, sum;
    printf("\nEnter first number");
    scanf("%d", &a);
    printf("\nEnter second number");
    scanf("%d", &b);
    sum = a + b;
    printf("\nSum is %d", sum );
 }
```
#### \end{lstlisting}

The produced effect will be as below.

Listing 1: Write a program ...

```
\#include clude <st dio .h>
void main ( )
{
    \text{int } a, b, \text{ sum};printf ("\nEnter first number");
    scan f ("\%d", \&a);
    printf ("\nEnter second number");
    scan f (\sqrt[n]{d}, &b);
   sum = a + b;
    print f("\nSum is %d", sum);}
```
In our case to print list of programs, write following statement.

#### $\setminus$  lst list of listings

NOTE: the simplest way to write programs in latex document is by using verbatim command as below

 $\begin{array}{c}\n\text{begin}\n\text{return}\n\end{array}$  $eqn := diff(y(t), t, t) + 4*y(t) = 0:$  $i$  n i t s :=y(0)=1,D(y)(0)=-1:  $dsolve({eqn, inits}, y(t));$ Whatever you write here, will go as it is in output \end{ verba tim }

### 2 Mathematics

#### 2.1 Integration

When working in math mode (thins are within  $\{\,\}$  or  $\setminus \setminus$ bracket) Integration can be produced in two ways as below.

1. 
$$
\int t_{-\pi}^{+} f(t) dt
$$

$$
\int_{-\pi}^{+\pi}
$$

2. \ i i n t \_{-\pi} `{+\pi} \ s in x \; dx \times \iiint -{-\pi}^{+\pi}  $\cos x \quad \text{or} \quad dx$ 

$$
\iint_{-\pi}^{+\pi} \sin x \, dx \times \iiint_{-\pi}^{+\pi} \cos x \, dx
$$

3. \mathop{\int} -{-\pi}^{+\pi} (  $\bigcup$  (  $\bigcup$   $\bigcup$   $\bigcup$   $\bigcup$   $\bigcup$   $\bigcup$   $\bigcup$   $\bigcup$   $\bigcup$   $\bigcup$   $\bigcup$   $\bigcup$   $\bigcup$   $\bigcup$   $\bigcap$   $\bigcap$   $\bigcap$   $\bigcap$   $\bigcap$   $\bigcap$   $\bigcap$   $\bigcap$   $\bigcap$   $\bigcap$   $\bigcap$   $\bigcap$   $\bigcap$   $\bigcap$   $\bigcap$   $\bigcap$   $\bigcap$   $\bigcap$   $\bigcap$   $\bigcap$   $\bigcap$   $x$  )  $\big\{big\}$   $\big\{big\}$   $\big\{big\}$   $\big\{big\}$   $\big\{big\}$ 

$$
\int\limits_{-\pi}^{+\pi}((\left(\left(\left(x)\right)\right)\right)\bigg)
$$

4. Also consider

 $\mathcal{\infty}$  \mathop {\int \!\!\!\int \!\!\!\int } \_{-\pi }^{+\pi }

```
\int+\pi-\pi
```
#### 2.2 Text in math mode

Include package *amsmath* and use  $\text{ }$  to write text in math environment.

```
\left\langle x\right| x = \sin(x\times times\text{Tris} is text in math mode}but this is not
\setminus ]
```
 $x = \sin(x \times \text{This is text in math mode}) but this is not$ 

### 2.3 Inline and Displayed Formulas

 $\bullet \ \{\ \{ \ \lim_{x \to \infty} \ \} \ \} \$ 

 $\lim_{x \to \infty} \frac{x}{x-1}$  $x - 1$ 

 $\bullet$  \$x=\frac{1+y}{1+2z^2}\$

 $x = \frac{1+y}{1+2z^2}$ 

 $\bullet$  \$\$x=\frac{1+y}{1+2z^2}\$\$

$$
x = \frac{1+y}{1+2z^2}
$$

 $\bullet$  \$\int\_0^\infty e^{-x^2} dx=  $\frac{\sqrt{\pi}{2}}$  $= \sqrt{\sqrt{10} \cdot x^2 + 10}$ 

$$
\int_0^\infty e^{-x^2} dx = \frac{\sqrt{\pi}}{2} = \sqrt[10]{x^{10}}
$$

 $\bullet$  \$\$\int\_0^\infty e^{-x^2} dx= \ f r a c  ${\ \sqrt{\pi }\ }$  {  $2$  } \$\$

$$
\int_0^\infty e^{-x^2} dx = \frac{\sqrt{\pi}}{2}
$$

 $\bullet$  \$\displaystyle \int\_0^\infty eˆ{−x ˆ2} dx\$

$$
\int_0^\infty e^{-x^2} dx
$$

 \$\$  $\frac{1}{\displaystyle\int_0^1$  $\frac{1}{\displaystyle\int_0^2 +$  $\frac{1}{\displaystyle{\dfrac{s}{x}} +$  $\frac{1}{1+\frac{\frac{1}{2+\frac{\frac{1}{3+x}}}}$ \$\$

$$
\frac{1}{1+\dfrac{1}{2+\dfrac{1}{3+x}}}+\dfrac{1}{1+\frac{1}{2+\frac{1}{3+x}}}
$$

 $\bullet$  \$\sqrt{2} \sin x\$, \$\sqrt{2}\,\sin x\$

√  $2\sin x,$ √  $2 \sin x$ 

 $\bullet$  \$\int \!\! \int f(x,y)\  $\mathrm{d}x\mathrm{d}y$ 

 $\int\int f(x, y) \,dx\,dy$ 

• \$\$  $\mathop{\in} {\mathbb{N}}$  \  $\in \ {\cdot}$  ${\mathbf{x} \ in \ \mathbf{R}^2}$  $\lvert \$  langle  $\mathbf{x},\mathbf{y}\$  rangle  $\setminus$ , d \ mathbf{x} \$\$

$$
\iint\limits_{\mathbf{x}\in\mathbf{R}^2}\langle\mathbf{x},\mathbf{y}\rangle\,d\mathbf{x}
$$

•  $\text{$\ast$ x_1 = a+b \hbox{mbox} and } x_2=a-b \text{$\ast$}$ 

$$
x_1 = a + b
$$
 and 
$$
x_2 = a - b
$$

•  $\frac{1}{= a+b \cdot \sqrt{\text{mbox{and}}}^{\infty} x_2=a-b \$ 

$$
x_1 = a + b \quad \text{and} \quad x_2 = a - b
$$

 $\bullet \ \{\begin{array}{c} \circ \ \end{array}\}$ y &  $\&$  x  $4 + 4$  \nonumber \\ &  $\&$   $(x^2+2)^2 -4x^2 \ \nonumber$  $\&\leq x^2+2)^2$  $\end{array}$ 

$$
y = x4 + 4
$$
  
=  $(x2 + 2)2 - 4x2$   
 $\leq (x2 + 2)2$ 

 $\bullet \ \begin{array}{c} \circ \\ \circ \end{array}$ e  $x \&\approx \pm 1+x+x^2/2! + \wedge$ && {}+x ^3/3! + x ^4/4! + \\  $& 4 x + x^5 / 5!$  $\end{array}$ 

(1)

$$
e^x \approx 1 + x + x^2/2! +
$$
  
+  $x^3/3! + x^4/4! +$   
+  $x^5/5!$ 

 $\bullet \ \begin{array}{c} \circ \\ \circ \end{array}$  $\left\{ \left( \text{efteqn}\right) \{w+x+y+z = \} \right\}$ && a+b+c+d+e+\\  $&\&\{ + f + g + h + i$  $\end{eqnarray*}$ 

$$
w + x + y + z =
$$
  

$$
a + b + c + d + e +
$$
  

$$
+ f + g + h + i
$$

 $\bullet \ \begin{array}{c} \circ \\ \circ \end{array}$  $x \&= \& \sin \ \alpha = \cos \ \beta$  $&=\&\cos(\pi-\alpha) = \sin(\pi-\beta)$  $\end{eqnarray*}$ 

$$
x = \sin \alpha = \cos \beta
$$
  
=  $\cos(\pi - \alpha) = \sin(\pi - \beta)$ 

 ${\ \simeq \ }$  $\begin{cases} \begin{array}{c} \text{begin } r \end{array} \end{cases}$  $x \&= \& \sin \ \alpha = \cos \ \beta$  $\&=\&\cos(\pi -\alpha) = \sin(\pi -\beta)$  $\end{array}$ }

$$
x = \sin \alpha = \cos \beta
$$
  
=  $\cos(\pi - \alpha) = \sin(\pi - \beta)$ 

 $\bullet$  \$\$\setlength\arraycolsep {0.1em}  $\begin{array}{c} \begin{array}{c} \circ \\ \circ \circ \circ \circ \end{array}$  $x \&= \& \sin \ \alpha \&= \& \cos \ \beta \$  $&=&\cos(\pi-\alpha) &=& \sin(\pi-\beta)$  $\end{array}$ \$\$

$$
x = \sin \alpha = \cos \beta
$$
  
=  $\cos(\pi - \alpha) = \sin(\pi - \beta)$ 

 $\begin{cases} \begin{array}{c} x=y+3 \\ 1abcd \end{array} \end{cases}$  $\end{math}$ In equation  $(\ref{eq:xdef1})$  we saw  $\dots$ 

 $x = y + 3$  (2)

In equation  $(2)$  we saw ...

 $\bullet \ \$ \usepackage\{leqno\}

. . .  $\begin{cases} \begin{array}{c} x=y+3 \\ \begin{array}{c} \end{array} \end{cases}$  $\end{math}$ In equation  $(\ref{eq:xdef2})$  we saw  $\dots$ 

...

 $x = y + 3$  (3)

In equation (3) we saw  $\dots$ 

 $\begin{cases} \text{begin} \end{cases}$  $\begin{array}{c} \text{begin} \{array}{c} \text{array} \end{array}$  $\delta$  d is playstyle  $\int 1 = x + C \$  $\idisplayskip 12pt |$  displaystyle  $\int x = \frac{x^2}{2} + C \ \leq$  $\displaystyle \begin{array}{c} \text{displays}\ t\ \text{in}\ t\ x^2 = \frac{x^3}{3} = 0 \end{array}$  $\end{array}$  $\langle$ label{eq:xdef3}  $\end{math}$ 

$$
\int 1 = x + C
$$
  
\n
$$
\int x = \frac{x^2}{2} + C
$$
  
\n
$$
\int x^2 = \frac{x^3}{3} + C
$$
\n(4)

 $\bullet \ \begin{array}{c} \circ \\ \circ \end{array}$ && \int 1 = x + C \nonumber\\  $&\&\ \int x = \frac{x^2}{2} + C \nonumber$ && \int  $x^2 = \frac{x^3}{3} + C$  $\backslash$ la bel { eq : xdef4 }

 $\end{array}$ 

$$
\int 1 = x + C
$$

$$
\int x = \frac{x^2}{2} + C
$$

$$
\int x^2 = \frac{x^3}{3} + C
$$

 $\{\$  \} left  $\]$  0,1  $\ln i$  ght [  $+ \ \lceil x \rceil$  x \ r f l o o r - \ l a n g l e x , y \ r a n g l e \$  $]0, 1[ + \lceil x \rceil - \langle x, y \rangle]$ 

 $\bullet$  \$\$  ${n+1\choose 0} = {n\choose 0}$  +  $\{n \setminus choose \ k-1\}$ 

$$
\$\$
$$

$$
\binom{n+1}{k} = \binom{n}{k} + \binom{n}{k-1}
$$

```
\n
$$
\begin{array}{r}\n\text{If } |x| = \left\{ \begin{array}{c} |x| = \left\{ \frac{1}{\log n \arctan \left\{ x \ \frac{1}{\sqrt n} \right\}} \right\} \right. \\
\text{where } \quad \text{or } \quad \text{or } \quad \text{
$$

```

$$
|x| = \begin{cases} -x & \text{if } x < 0\\ -x & \text{otherwise} \end{cases}
$$

 $•$  \$\$  $F(x, y)=0 \quad \text{inbox} \$ and}~  $\left\{\left| \right|\right\}$   $\left\{ \arg\left\{ \right\} \right\}$  $\mathbf{F'}$ ' -{xx} &  $\mathbf{F'}$ ' -{xy} &  $\mathbf{F'}$  -x  $\ \backslash \backslash$  $F^{\,\prime\,\prime}\_ {\scriptstyle \{y x\}}\ \ \&\ \ F^{\,\prime\,\prime}\_ {\scriptstyle \{y y\}}\ \ \&\ \ F^{\,\prime\,\_ {\scriptstyle y}}\ \ \big\backslash\big\backslash$  $F'$ <sub>-x</sub> &  $F'$ <sub>-y</sub> & 0  $\end{array} \rightarrow \r i \text{ght} = 0$ \$\$

$$
F(x,y) = 0 \text{ and } \begin{vmatrix} F''_{xx} & F''_{xy} & F'_x \\ F''_{yx} & F''_{yy} & F'_y \\ F'_x & F'_y & 0 \end{vmatrix} = 0
$$

 \$\$  $\langle$  underbrace {n(n-1)(n-2)\dots (n-m+1)}.  ${\mbox{\texttt{total}}\ of $\mbox{\texttt{3}m$ factors}}$ \$\$

$$
\underbrace{n(n-1)(n-2)\dots(n-m+1)}_{\text{total of } m \text{ factors}}
$$

Accents in text mode:

 $gar \ c \ con \ \' \i{\} i$  $t \backslash 'o \backslash 's \backslash .g \backslash o$  na \" \i ve na \" ive Ha \v cek \r Angstr \" om

garçon í i tòsgô naïve naïve Haček Ångström

Accents in math mode:

```
\{\n k\}, \,\ \ {\text{x}}\, \ \ {\text{right}}, \ {\text{right}},
\bar{\setminus}ell }$, \dot{\setminus} dot {y}$, $\ddot {y}$,
\vec{\theta} \vec{z} = 1 \, \vec{\theta} \vec{z} = 1 , \vec{\theta} \vec{z} = 1 ,
```
 $\hat{x}, \, \check{x}, \, \tilde{a}, \, \bar{\ell}, \, \dot{y}, \, \ddot{y}, \, \vec{z_1}, \, \vec{z_1}$ 

Wide accents, under and overline:

```
\hbar = \widehat{\text{tr}} = \widehat \{\text{Tr}\}\.
\{\nabla \bar{\mathbf{x}} = \overline{\mathbf{x}} \cdot \mathbf{x} \}, \{\nabla \bar{\mathbf{x}} \cdot \mathbf{x} \cdot \mathbf{x} \}, \{\nabla \bar{\mathbf{x}} \cdot \mathbf{x} \cdot \mathbf{x} \cdot \mathbf{x} \}\overline{\} \overline{\} \overline{\} + d
```

$$
\hat{T} = \hat{T}, \, \bar{T} = \overline{T}, \, \widetilde{xyz}, \, \widetilde{a+b+c+d}
$$

 \$\$ \ o v e r l i n e {\ o v e r l i n e {a}ˆ2+\ u n d e rli n e {xy} +\overline {\overline {z}}} \$\$

$$
\overline{\overline{a}^2 + xy + \overline{\overline{z}}}
$$

```
 $$ \ l e f t [
     \begin{array}{cc} \begin{array}{cc} \text{begin}\text{array}\end{array} & c \end{array}1 \& 2 \ \backslash3 & 4
      \end{array} \end{ array } \right ]
$$
```

$$
\left[\begin{array}{cc} 1 & 2 \\ 3 & 4 \end{array}\right]
$$

\$\$

 $\underbrace{a+\overline{b}}{a+\overline{b}}$  $-\{\mathbf{ {\tot a } }\}$ a+{\overbrace {b+\cdots}}^{126}+z \$\$

$$
\underbrace{a+b+\cdots+z}_{\text{total}} \quad a+b+\cdots^{126}+z
$$

 $•$  \$\$

 $\text{conv}( x, y, \Delta x, \Delta y)$  $\overbrace{\{\Delta B_t\}} =$  $\mathop{\sum\sum} {\min} -{\infty}^{\infty}$ \ delta ( x-m\ Delta x, y-n\ Delta y ) \$\$

$$
\mathrm{comb}(x, y, \Delta x, \Delta y) \stackrel{\Delta}{=} \sum_{m,n=-\infty}^{\infty} \delta(x - m\Delta x, y - n\Delta y)
$$

### 3 Creating table

 $\begin{array}{c}\hbox{\bf \bf begin} {\bf tabular} {\bf \bf l r} \end{array}$ S. No. & Name  $\setminus \ \ \text{cline} \{2-2\}$  $\mathcal{2}{|c|}{ \nIn2 column } \ \|\h$  $\end{math}$  { t a bular }

S.No. Name In2column

 $\bullet$  @{xxx} is used to make xxx as column seprator.

```
\begin{array}{r} \text{begin} \{array}{c} \text{begin} \end{array} \end{array}3&14159\\
    16&2\\
    123&456\\
\end{math} (tabular)
```

```
3.14159
 16.2
123.456
```
\ be gi n { t a b ul a r } {| r@{\ h sp ace {12 pt }} ll@ {} l | } 3&14159& kt&xx\\ 16&2&ok&yy\\  $123\&456\&\mathrm{nokzz}$  $\end{math}$  { t a bular }

3 14159 kt xx 16 2 okyy 123 456 nozz

- By array package  $>\{\cmd\}$  are used to alter column specifications  $\langle \mathrm{cmd}\rangle$ .
- To create multi-row tables following code can be used.

\ u sep ack a ge { multirow }

```
\ be gin { t a b ul a r } [ h ] { |@{} l | l | } \ h l i n e
Team. \& \ \{\text{cllicolor} \, [\, \text{gray} \, ] \, \{0.9\} \, \text{Name} \, \\\ \ \ \ \ \ \ \ \\mathcal{S} {3}{*}{1.}& Kamlesh
                                & Amit Agrawal\setminus& Mukesh \ \ \ h l i n e
                            2. & Kunal \\ \ h l i n e
```
 $\end{math}$  { t a bular }

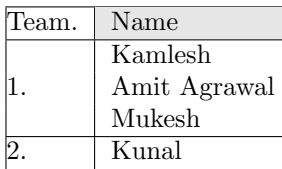

 Table with colored cell is easy, a particular cell in the table can be colored by preceding it by  $\celcolor{red}{\cdot}$  cellcolor [gray]{0.9} include the package \usepackage[table]{xcolor}

```
\ be gin { t a b ul a r } {| l | l | l | l | l | } \ h l i n e
  \rowcolor [gray]{0.9}Sun&&07&14&21\\\hline
 Mon &01&08&15&
        \ c ell color [rgb] { 0.2, 0.8, 0.2 } 22 \ \hbox{hline}Tue&02&09&16&23\\\hline
 Wed&03&10&17&24\\\hline
 Thu&04&11&18&25\\\hline
 Fri\&05\&12\&19\&26\\ \n\hbox{hline}Sat\&06\&\celcolor{red}{c} ellcolor [sray]\{0.5\}13\&20\&7\\\hline\end{math} { t a b u l a r }
```
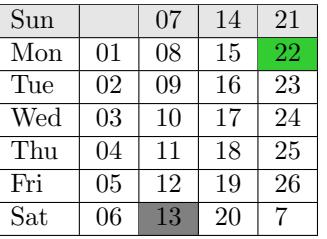

Table can have a caption and label

```
\begin{cases} \text{table} \mid \text{htb} \mid \text{} \end{cases}\begin{cases} \text{center} \end{cases}\begin{array}{c}\hline \text{tabular}\hline \end{array}X X * X \2 \& 4 \\\backslash \ \hbox{hline}10 \& 100 \setminus \int h \, \text{line}\end{math} abular
       \end{center}
```
 $\ \ \alpha \$   $\{\text{Table is describes as } \dots \}$  $\{ \iota \}$  label  $\{ \iota \}$  finsCanBeUsedAsRef}  $\end{math}$ 

|   | $\ast$ |
|---|--------|
|   |        |
| ı | 100    |

Table 1: Table is describes as ....

Alternate Row Colors in Tables

```
\u sepackage [ table ] { x color }
```

```
\overline{\gamma} \rowcolors {1} { green } { pink }
\begin{array}{c} \n\text{begin} \n\text{begin}}\n1 & 1\n\end{array} \n\end{array}odd \& odd \& odd \&
```
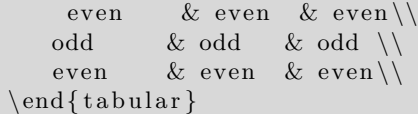

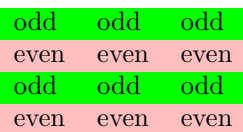

#### • Multi page table

 $\backslash$ u sepackage { longtable }

```
\begin{array}{|c|c|c|c|c|}\hline \text{longtable} & \{ \text{1} & \text{4} & \text{1} & \text{2} & \text{2} \} \hline \end{array}t 1& t 2& t 3& t 4 \ \ \ endhead
       zip\& Zip archive \&pd f & PDF Document \\\ h l i n e
\end{math}
```
Whatever comes before \endhead is repeated on every new page of the table.

 Rotating text: To create a table with rotated column text use the following code can be used

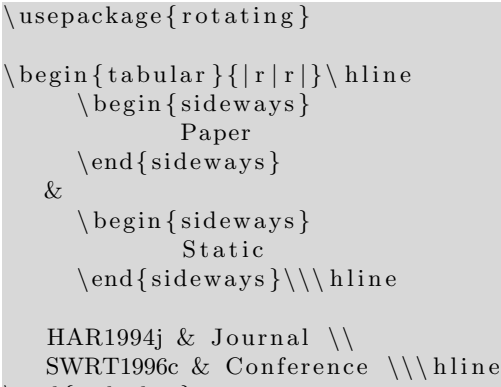

 $\end{math}$  { t a bular }

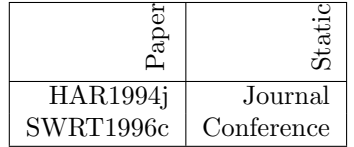

### 3.1 Mini page

To produce the effect below the code is given below.

```
%These brackets are required
\setminus begin { minipage } {0.4\ textwidth }
   First part \setminusis written as it is \setminuswithout care
 \text{end}\{\text{minipage}}\begin{array}{c} \text{minipage } \{0.4 \text{ textwidth}\} \end{array}Second part \setminusis also written as it is \setminuswithout care
\end{ minipage }
}
```
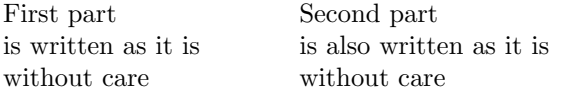

#### 3.2 Side by side table

Two tables on a same page can be produced as below. Use an additional package caption. Begin and end figure are used to make the minipage as a floating environment.

```
\setminus begin { figure } [t]
\begin{array}{c} \begin{array}{c} \begin{array}{c}\setminus centering
     \begin{array}{c}\hline \text{tabular}\{ | 1 | 1 | \} \hline \end{array}Name \& marks \\\hine
               Rajesh \&15 \\\backslash \hskip -3pt \backslashhline
               Rahul\&33\\\\hskip-6.5pt\hskip-6.5pt\hskipKunal\&21\,\hbox{\scriptsize\backslash}hline
     \end{math}\ c a p ti o n o f { t a b l e }{ F i r s t l i s t }
  \end{math} inipage \} \hbox{hfill}\begin{array}{c}\hbox{\it height}\end{array}\setminus centering
     \begin{array}{c}\hbox{\bf \bf begin} {\bf tabular} {\rm ||l||}\hbox{\bf \bf hline} \end{array}Name \& marks \\\hine
               Rajesh \&15 \\\ hlineRahlul&33\\\hline
               Kunal&21\,\hbox{\scriptsize\backslash}h line
     \end{math}\ c a p ti o n o f { t a b l e }{ F i r s t l i s t }
\end{ minipage }
\end{array}
```
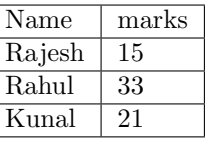

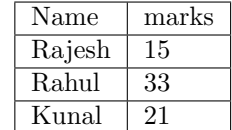

Table 2: First list

Table 3: First list

### 4 Picture environment

```
\setminus setlength \{5pt\}\begin{bmatrix} \begin{array}{c} 0 \end{array} \end{bmatrix}\put ( 5 , 3 ) { \ouct ( 17 , 4 )}
\put (12 , 12) {Want to write a text ?}
\setminus \text{put} \, (1 \, 3 \, , 6 ) \setminus \text{vector} \, (1 \, , 0) \set{6}\qquad \qquad \setminusq b e zi e r (32,1)(29,-5)(23,1)\end{math} end { picture }
```
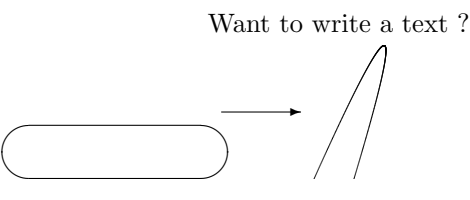

Another approach is very exciting

- 1. Create picture using xfig
- 2. Save and export to latex picture. Say with name  $p1.text$
- 3. Use following packages.<sup>2</sup> [tikz]+[arrows] OR  $color+epsfig<sup>3</sup>$
- 4. Write following lines to include the picture in your .tex source file.

```
\begin{bmatrix} \begin{array}{c} \end{array} \begin{bmatrix} \end{array}\ c e n t e r i n g
\scalebox{0.8}{\infty}\setminus caption {Example hd (A, B)}
\backslash label { fig : hd}
\end{array}
```
 $^2\iota\us\text{trikz} \usepackage\{arrow\}$ 

 $3\usepackage{color} \usepackage{epsfig}$ 

### 5 Footnote

Simple footnote can easily be inserted by writing

 $\{$  footnote ${Text to be put in footnote}$ 

The footnote will appear  $as<sup>4</sup>$  by showing a number to link the footnote text. Some times it is required to use symbols to link the footnote, for those cases we can use following code.

```
% In preamble (before begin document)
```

```
==============================
\langle \log \det \{\ be gin g r oup \ d e f \ t h e f o o t n o t e {
        \in \{f_{\text{total}}\}\to 0\ endgroup}
```

```
% within the document
\sum_{s} \symbolfootnote [2] { Let \dots }
```
# 6 Page Margins Adjustment

Write these in preamble

\ u sep ack a ge [ top=1cm, bottom=1cm,  $\left| \text{left} = 1 \text{cm}, \text{right} = 1 \text{cm} \right|$  { geometry }

# 7 Fancy Headres

Write these in preamble

```
\ u sep ack a ge { b abel }
\backslashu\mathrm{sepackage}\left\{ \right.last\mathrm{page}\left\{ \right.\langle usepackage { fancyhdr }
\n\{pagestyle {fancy}
```
 $\{\$ ancyhead $\{\}$  $\{ \}$ 

```
\ lhe ad {CS640 : Computational Complexity }
\ chead{−: Doodle Notes :−}
\theta{Instructor: Prof. Somenath Biswas (sb@)}
```

```
\left\{\right\} l foot {CSE, IIT Kanpur}
\c{ \c{ Page: \ \t{ hepage // page f { LastPage } } }\setminusrfoot\{ktiwari@cse.iitk.ac.in}
```
 $\rm{mand} {\headrulewidth} {\theta.4 pt}$  $\rm{1}$  (10.4 pt)

# 8 Page Border

Write these in preamble. For single border try this

\ u sep ack a ge { fancybox }  $\{\{\text{box}\}\}\$ 

and for double boredr try below

\ u sep ack a ge { fancybox }  $\frac{1}{\setminus}$  ${\ \b{ \} \} {\} \b{ \} \}$ 

# 9 Line between columns for two column document

Write these in preamble.

```
\langle u sepackage { multicol }
\ s e t l e n g t h {\ c ol um n s e p r ul e } {0. 4 pt }
\ s e t l e n g t h {\ columnsep }{15 pt }
```
# 10 Custom Function

```
\text{newcommand} {\f}{[2]}\text{textbf{#1} } {\#2}}
```

```
\newcommand{\\cos\theta} {
  \text{textbf{coNP}-\text{text}} { complete }
}
```
### 11 Custom Counter

```
\ newcounter {lNo}
\newcommand{\\t}{{\texttt{lecture}}[2]\setminusstepcounter {lNo}
  Lecture\# \ \thetaNo & {#1}
  \setminus text b f {#2}
```
# 12 LaTeX Counters

}

Everything LaTeX numbers for you has a counter associated with it. The name of the counter is the same as the name of the environment or command that produces the number. Below is a list of the counters used LaTeX's standard document styles to control numbering.

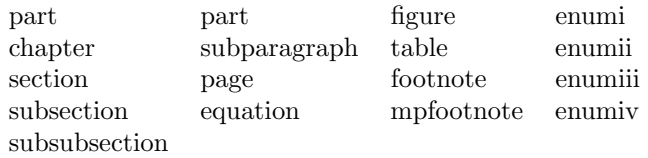

- $\bullet \ \addto \mathrm{counter}\$  value increments counter by the amount, which can be negative
- $\bullet \ \alpha$  \alph{counter}, \Alph{counter} print the value of the counter as a lower or upper case letter.
- $\bullet$  \arabic{counter} print the value of the counter as an arabic number
- $\bullet \ \fmsymbol{\text{counter}} \text{ print the counter as a footnote sym-}$ bol
- $\bullet$  \newcounter define a new counter
- \roman{counter}, \Roman{counter} print the value of the counter as a roman letter using lower or upper case letters
- $\bullet \setminus \setminus \mathcal{C}$  (value) assign the value to the counter
- $\bullet$  \usecounter{counter} to be used in list environment.
- $\bullet \ \ value{counter}$  get the value of the counter.

<sup>4</sup>Text to be put in footnote

### 13 if .. then ..

 $\langle$  usepackage { if then }

```
\left\{ \begin{array}{c} 0 \} \end{array} \right\}\{ \ \bar{\} \}\{\ \hat{\} \}
```
### 14 For loop in latex

Write follwoing lines in preamble

```
\text{nonmand}\{\frac{\cdot}{9}[5][1]{
 \setminus set counter \{\#2\}\{\#3\}\setminus if thenelse {#4}
   {
  #5
   \ad ddtocounter {#2}{#1}
   \{\  \  \, \for\  \, \rho \ [\#1] {\#2} {\ \ value {\#2} {\ \#4} {\#5}}
   Else
   {
      F ai l
   }
}
```
And these in main document.

```
\n\neq new counter \{ct\}\ \of{ c t } \{ 1 \} {\ \value{ c t } \ < 10 }{
 \ a r a bi c { c t } Happy B'Day
}
```
1 Happy B'Day 2 Happy B'Day

3 Happy B'Day 4 Happy B'Day 5 Happy B'Day 6 Happy B'Day

7 Happy B'Day

8 Happy B'Day

```
9 Happy B'Day
```
Else Fail lse Fail lse Fail lse Fail lse Fail lse Fail lse Fail lse Fail lse Fail lse Fail

### 15 Plotting Graphs with points

We can use very useful package *tikz* and *pgfplots* in preamble to write following code in main document.

```
\begin{cases} t ikzpicture (s cale = 0.8]
   \begin{cases} \frac{\text{axis}}{\text{t it le}} = \text{Test} \end{cases}y \, \text{l} \, \text{a} \, \text{b} \, \text{e} \, \text{l} = \, Y axis, x \, \text{l} \, \text{a} \, \text{b} \, \text{e} \, \text{l} = \, X axis,
      xtick=\empty, extra x ticks={1,2,3,4},
      extra x tick labels = {18-25,26-40,41-60,60+}legend style = \{at = \{(0, -0.2)\}\,,
              anchor=north west, legend columns=3}]
     \adddplot [smooth, mark=o, color=black, solid]
      plot coordinates \{(1, 3.390968) (2, 3.628)(3, 3.917949)(4, 4.3062);
     \addegendentry\{All\}\delta addplot [smooth, mark=square, color=blue,
      densely dotted |
      plot coordinates \{(1, 3.483077)(2, 3.625)
```

```
(3, 4.091270)(4, 4.430769);
  \setminus addlegendentry {Female }
  \n\adoplot[smooth, mark=triangle, color=red],densely dashed ]
  plot coordinates \{(1, 3.324445)(2, 3.560)(3, 3.786787)(4, 4.239669);
  \backslash addlegendentry {Male }
\end{array}
```
 $\end{math}$  (tikzpicture)

the result is as below.

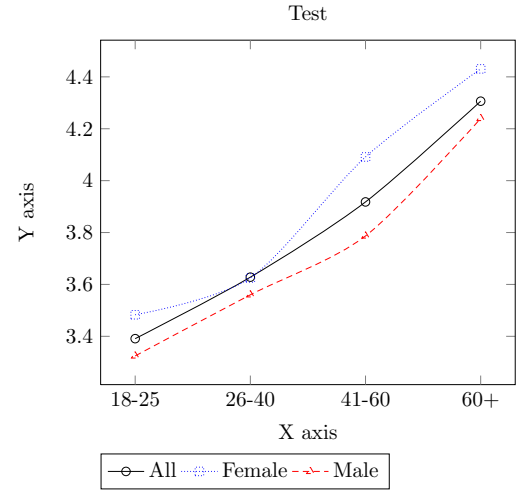

### 16 Drawing objects with tikz

One can define own drawing objects by using tikz package. One object named myCube is defined below. Call it as  $\m{\text{12}{0.2}$ 

```
\newcommand{\w00}{\mvev0} | 2 ]
\backslash begin { t i k z p i c t u r e } [ s c a l e =#2]
 \foreach \x in \{0, \ldots, \#1\} % Front Box
 {
   \langle \text{draw} [\text{thick}] (0,-\x) \text{ -- } (\#1,-\x);\dagger \draw [ c o l o r=gray !40, thick ] (\x, 0) − (\x, -\#1);}
  \foreach \x in \{0, \ldots, \#1\} % Top & Side rays
 {
   \langle \text{draw} [\text{thick}] (\times, 0) - -(\times + 3.8, 3.8) ;\langle \text{draw} [\text{thick}] (\#1,-\x)−(#1+3.8,−\x+3.8);
 }
 \ for each \x in { 0, 0.4714,..., 4} % Top box
 {
   \langle \text{draw} [\text{thick}] (\x, \x, -\#1+\x, \x);\langle \text{draw} [\text{thick}] (\#1+\x, \ \x)−−(#1+\x, \ \x−#1);
 }
 \end{math} (tik z p i c t u r e }
}
```
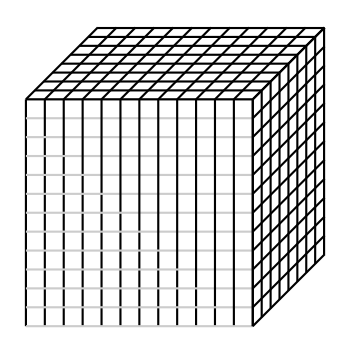

### 17 Algorithms

To write algorithm you have to use algorithm2e package. When using the package algorithm2e you may have to download file algorithm2e.sty and put that in same directory. The  $\begin{cases} \text{algorithm*} \text{ is used instead of algorithm in two.} \end{cases}$ umn mode.

% Write in preamble

==================================  $\u$  sepackage [algoruled , reset count ,  $lines numbered$  { algorithm2e}

% In main document

```
======================================
\begin{array}{c} \hline \end{array}\KwIn\{\$O_n\$: Object set ... \}\KwOut{$PR$: List of objects in range}
\Pr{\ $ i \leftarrow 1$ \KwTo $n$ } {
    Find object O_i: query object Q in D.
   Compute f e a t u r e v \\
   Compute distance \setminus\ulcorner \ulcorner \ {$EMD[i] \leq R\ { Count++.\
      Add \text{\$O}_i\ to \text{\$PR\$}\setminus\}
    \u E 1 s e I f {x=8} this can be done
    }
    \ El s e { Dot t h i s
    }
\text{tcc} * [ f ] { This is a good comment HaHaHa}
\Re Repeat { this stop condition }{
 ...... what to do
  }
\text{tcc} * [ f ] { This is a good comment HaHaHa}
\lvert \text{Repeated} \rvert \a one line loop}
 }
\Switch { the value of T}{
  \uCase{a value}do this \;
     do that \;
   }
  \setminuslCase{another value}{one line}\setminus;
  \text{Case}{ last value }{
     do this \;
     break \backslash;
   }
  \Other{
     for the other values \;
     do that \text{tcc} (f]{Another comment}
  }}
   \lceil \mathbf{f} \cdot \mathbf{f} \rceil \leq \lceil \mathbf{e} \rceil \rceil \leq R\ { Count + }
\Return $PR$ . \
\cap {Range Query using EMD} \label{alg1}
\end{math}
```
Some more stuff that can be used ..

```
\SetVline
\If{cond2}{ \lIf{ \Else{ \uElseIf{ \ElseIf{
\Set{ \t \t \t \t \t \t}\begin{algorithm}[H]
\ForAll \KwTo
\end{algorithm}
```
NOTE: in beamer this package requires \begin{algorithm}[H] instead of \begin{algorithm}

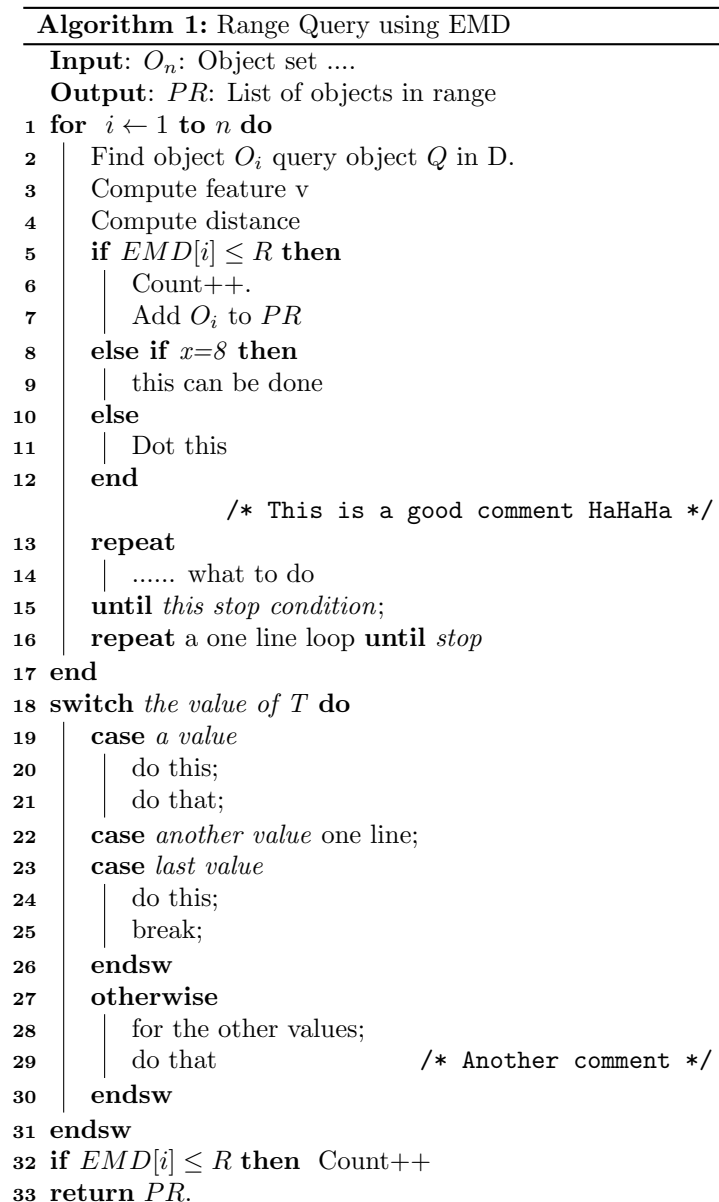

# 18 To provide  $\iota$ *listofX*

When a new command  $\setminus Q$  in the code file<sup>5</sup> can be produced as below

```
\langle u sepackage { t o c l o f t }
\backslashu sepackage [english] { babel }
\newcommand{\\t\times\!\simeq\!{{\text{ListXname}}{ List of Questions}}\neq whist of {X}{exp} (listXname)
\text{newcommand} {\Q}[1]\setminus r e f s t e p c o u n t e r \{X\}\ par
     \infty {\textbf{\fbox {Q. \the X} #1 }}
     \ad{d} \c{on} tentsline {exp}{X}\ \rotect \numberline {\textbf { [Q\theX . ] } }
            \hbox{\hbox{hspace}} \{ 24pt } #1\% (See \thesection)
      }
      \ par
}
```
we can write \listofX to print the list.

## 19 Writing letter

```
\dot{\text{de}} / document class { letter } \add ress { I2 SBRA}
\name{Kamlesh Tiwari} \signature{Kamlesh Tiwari}
\ be gin {document}
\begin{array}{c} \begin{array}{c} \end{array}T_0, \{\ \mathrm{Principal} \ \ldots \ \} \}\Omega opening {Dear Sir, }
This is ... with regards.
\setminus closing {Yours faithfully,}
\setminus cc { .... }
\text{end} \{ ... \}\end{math}\end{document}
```
# 20 Sample Front Page

```
\dot{\text{documentclass}} [a4paper, 12pt] { article }
\tilde{\text{t}} t i t l e {\text{t} t exts c { EE604 : Term Paper } \[\ \]{\langle \text{large } \setminus \text{textbf{TTLE:}} \rangle}\ t e x t s c {\ t e x t b f {On Image Compression DWT−DCT
Algorithm \{\mathrm{AUTHOR:}\}\text{How Sun Dec, Varun Jeoti} \\[30pt]
     {\ \ \ \ }large
      Instructor: Prof. Sumana Gupta
       \setminus [45 pt] Report By
       \setminus[30pt] Kamlesh Tiwari, \texttt{ktiwari}
       \setminus \lceil 10 \text{ pt } \rceil Deepak Singhal, \text{text} \{sdeep\}\setminus [70 pt]
      \in include graphics [scale=0.4]{iikLogo.jpg}\setminus[30 pt] Department of EE
       \setminusIndian Institute of Technology, Kanpur
   }}
\setminus date \{\}\ be gin {document}
\ln a k e ti tle
\hbar this pagestyle {empty}
\neq \leq \leq \leq \leq \leq \leq \leq \leq \leq \leq \leq \leq \leq \leq \leq \leq \leq \leq \leq \leq \leq \leq \leq \leq \leq \leq \leq \leq \leq \leq \leq \leq \leq \leq \leq \leq
```

```
5
see document qbFinal.tex
```

```
\setminus \setminus \{ \text{parskip} \{ 10 \} \}\setminus \mathrm{span}\{\mathrm{parent}\}\
```
 $\double spacing$ 

```
\setminus section { Introduction }
         The paper proposes a Hybrid Transform
which does following two things on any
image . . . . . . . . . . . .
```
\end{document}